## REGISTRO ALUMNOS EN BLINK

## **1.-Ir a [www.blinklearning.com](http://www.blinklearning.com/)**

Cubrir los campos del siguiente pantallazo, aceptar condiciones y continuar.

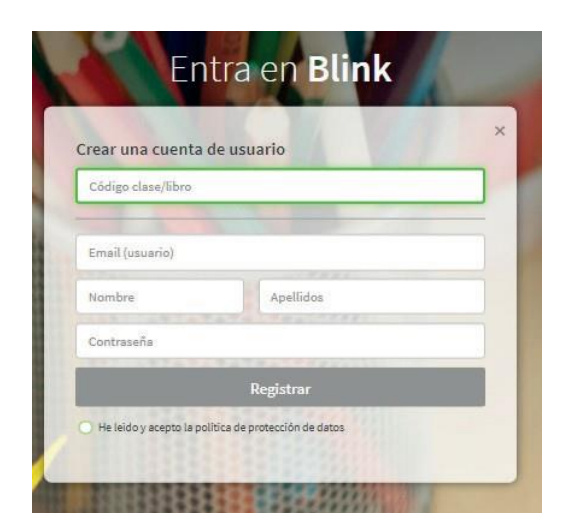

Indica que eres **«Alumno»** y selecciona tu edad. Si eres **menor** de 13 años, el registro debe ser completado **por tu madre, padre o tutor legal,** por lo que se debe indicar su **correo electrónico.** 

## **2.- Acceso a contenidos**

Cuando tu profesor, acepte tu solicitud, formarás parte de la clase y podrás acceder a tus contenidos.

## **Código de la clase para 3ª A y B. CL38317965**

**Código de la clase para 4ª A y B. CL44217929**